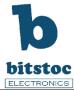

# Raspberry Pi Experiment Guide 3 - Project Exploration

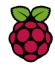

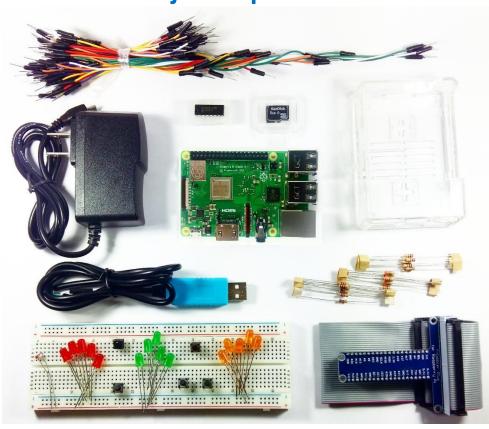

In this Part 3 of our Raspberry Pi development guide we have compiled project reference we found are worth a build. We have also included programming note sheets that you can refer easily as you build projects with your Raspberry Pi single board computer.

Be sure to check out Part 1 and Part 2 of this Experiment Guide to setup your Raspberry Pi. You will also learn how to programming it and connect sensors and electronics hardware.

### Introduction

The Raspberry Pi can be interfaced into different sorts of projects ranging from simple input button and output LED's to interfacing touch screen LCD display and web applications. Below we have compiled some of the best projects we gathered from the community that we highly suggest to build and incorporate to your projects.

# **Example Projects, Tutorials and References**

# **Example Project 1: Raspberry Pi Web Server**

LINK: https://diyhacking.com/raspberry-pi-web-server/

LINK: <a href="https://www.jayconsystems.com/tutorials/data-pi-esp12/">https://www.jayconsystems.com/tutorials/data-pi-esp12/</a> LINK: <a href="https://www.youtube.com/watch?v=W2F8Wa65">https://www.youtube.com/watch?v=W2F8Wa65</a> B4

#### **Example Project 2: Raspberry Pi Twitter Post!**

LINK: <a href="http://www.instructables.com/id/Raspberry-Pi-Twitterbot/">http://www.instructables.com/id/Raspberry-Pi-Twitterbot/</a>

LINK: <a href="http://www.makeuseof.com/tag/how-to-build-a-raspberry-pi-twitter-bot/">http://www.makeuseof.com/tag/how-to-build-a-raspberry-pi-twitter-bot/</a>

LINK: <a href="https://opensource.com/article/17/8/raspberry-pi-twitter-bot">https://opensource.com/article/17/8/raspberry-pi-twitter-bot</a>

#### **Example Project 3: Raspberry Pi Time lapse**

LINK: <a href="http://www.instructables.com/id/Simple-timelapse-camera-using-Raspberry-Pi-and-a-c/">http://www.instructables.com/id/Simple-timelapse-camera-using-Raspberry-Pi-and-a-c/</a> LINK: <a href="http://www.makeuseof.com/tag/raspberry-pi-camera-module-timelapse-photography/">http://www.makeuseof.com/tag/raspberry-pi-camera-module-timelapse-photography/</a>

# **Example Project 4: Reference**

LINK: <a href="http://www.instructables.com/id/Raspberry-Pi-Projects/">http://www.instructables.com/id/Raspberry-Pi-Projects/</a> LINK: <a href="https://raspberrypi-aa.github.io/session3/spi.html">https://raspberrypi-aa.github.io/session3/spi.html</a>

# **Example Project 5: Command Reference**

LINK: http://workshop.raspberrypiaustralia.com/assets/command-line-cheatsheet.pdf

LINK: <a href="https://i.stack.imgur.com/lzWE4.png">https://i.stack.imgur.com/lzWE4.png</a>

LINK: <a href="http://www.circuitbasics.com/useful-raspberry-pi-commands/">http://www.circuitbasics.com/useful-raspberry-pi-commands/</a>